## **GPRA data for annual and semi-annual reports guide and information**

1) The main target reports in SPARS -- "Event and Participant Coverage" and "Follow Up Rate" -- are only counting old TTC forms towards the targets. They do not include any new TTA forms, so that is making coverage rates look lower than they should be.

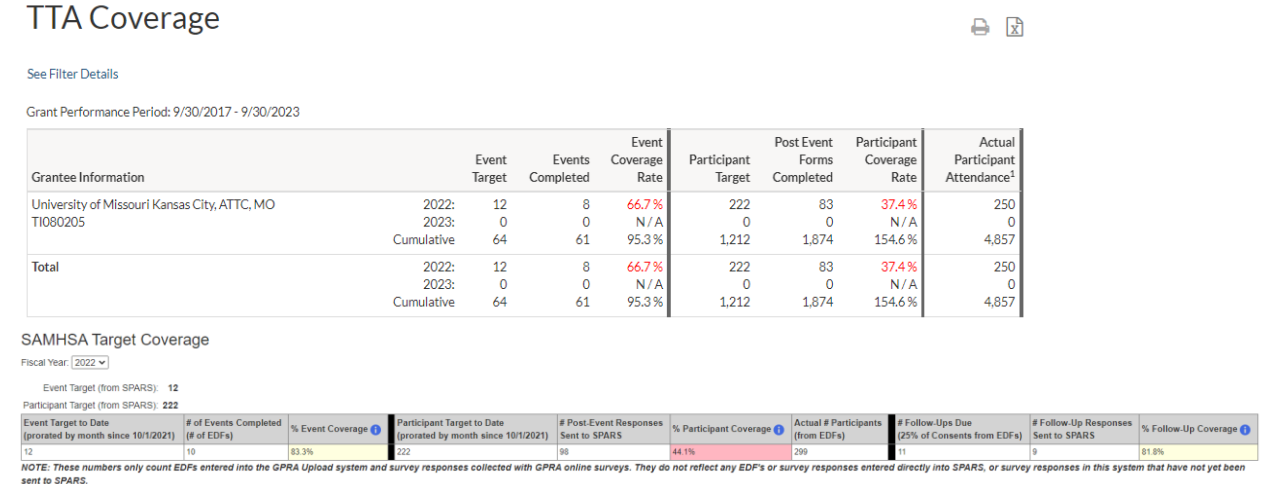

Note the discrepancy between the numbers from SPARS and Lanitek.

- 2) The SPARS Frequency Distribution reports have been recently updated to include both TTC and TTA data. To use the SPARS Frequency Distribution report go to: TTA Programs > Reports > TTA Programs, then click on "Data Visualizations" From there, select TTA in the top menu, then "Frequency".
- 3) Lanitek "Frequency Distribution" reports do work for TTA forms, but they need to be run separately for TTC forms versus TTA forms. That report breaks down the percentages for each question and answer, and the two form types have different questions and answers.

**Frequency Distribution Report** 

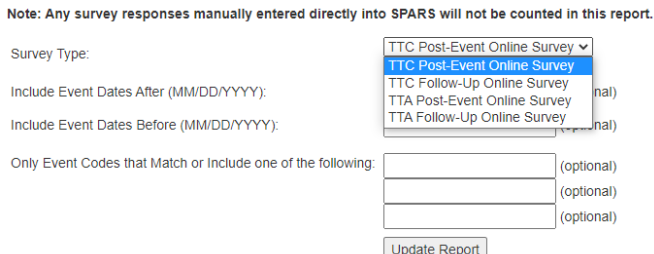

Recommendations

- If you want to include GPRA Frequency Distribution data in your annual report, you can either use the SPARS Frequency Distribution for combined TTC and TTA data, or you can pull it from Lanitek's Frequency Distribution reports which will report them separately.
- If you want to include FY22 target coverage data in your report, you can provide the Coverage and Follow Up rate numbers shown in SPARS along with a disclaimer that "TTA form counts are not included in the SPARS coverage numbers", **and/or** you could include the FY22 coverage and follow-up rate numbers shown in Lanitek reports which do combine both TTC and TTA forms.